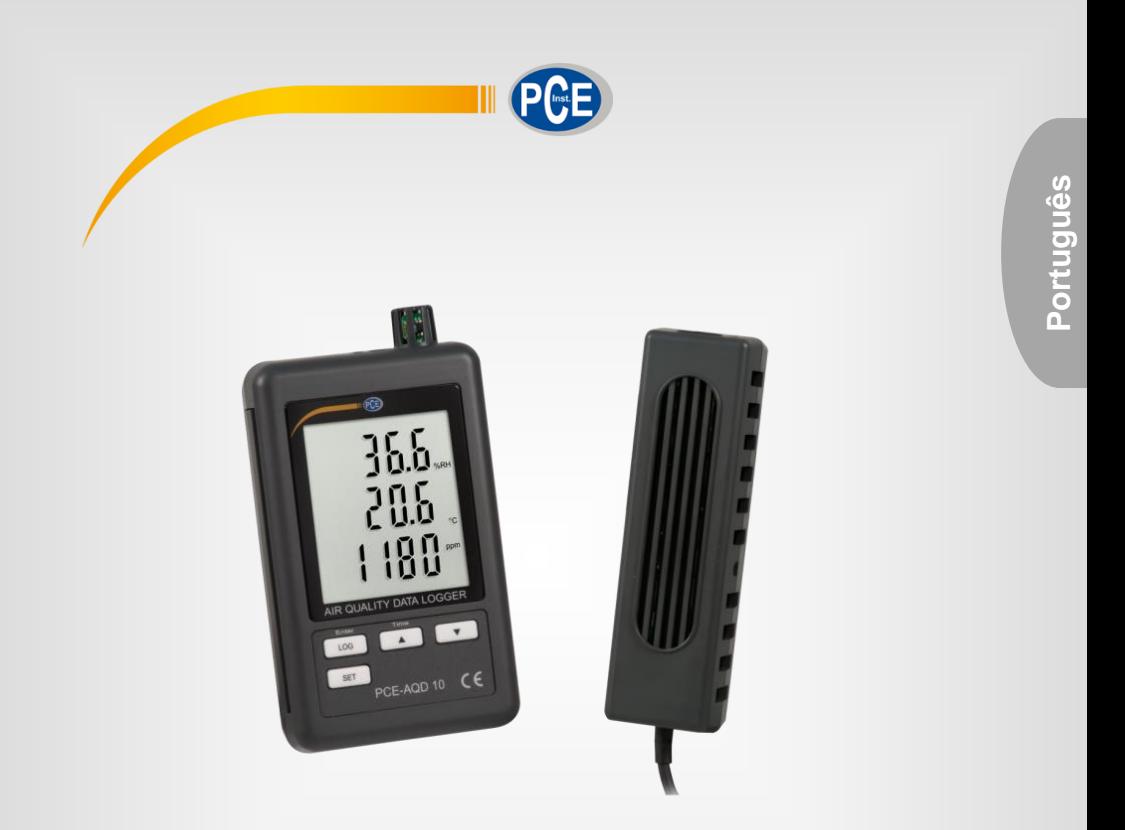

# Manual de Instruções

# Registrador de CO2 PCE-AQD 10

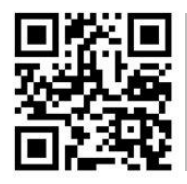

**O manual está disponível em vários idiomas (deutsch, français, italiano, español, português, nederlands, türk, polski, русский,** 中文**). Visite nosso site: www.pce-instruments.com**

Última modificação: 18 de setembro de 2020 v1.0

© PCE Instruments

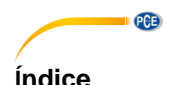

#### $\overline{\mathbf{1}}$  $\overline{2}$  $\overline{\mathbf{3}}$ 4 5 ĥ. 61 6.2  $6.3$ Estrutura de dados do cartão SD 64  $\overline{7}$ Cópia de segurança dos dados do cartão de memória SD ao PC... 6 8  $8.1$ 82 8.3  $8.4$  $85$  $8.6$ 87  $R$  $R$  $RQ$ 9  $10$  $11$  $12$  $13$ Garantia de la componente de la componente de la componente de la componente de la componente de la componente 14

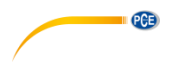

# <span id="page-2-0"></span>**1 Informação de segurança**

Leia com atenção e na íntegra este manual de instruções antes de usar o dispositivo pela primeira vez. O dispositivo deve ser usado apenas por pessoal qualificado. Os danos causados por inobservância nas advertências das instruções de uso não estão sujeitos a qualquer responsabilidade.

- Este dispositivo deve ser utilizado apenas conforme descrito neste manual de instruções. Se usado para outros fins, poderiam ocorrer situações perigosas.
- Use o dispositivo somente se as condições ambientais (temperatura, umidade, etc.) estiverem estão dentro dos valores limite indicados nas especificações. Não exponha o dispositivo a temperaturas extremas, luz solar direta, umidade ambiente extrema ou áreas molhadas.
- Não exponha o dispositivo a choques ou vibrações fortes.
- A caixa do dispositivo somente deve ser aberta pelo pessoal qualificado da PCE Instruments.
- Nunca use o dispositivo com as mãos úmidas ou molhadas.
- Não está permitido realizar modificações técnicas no dispositivo.
- O dispositivo deve ser limpo apenas com um pano úmido. Não utilize produtos de limpeza abrasivos ou à base de dissolventes.
- O dispositivo deve ser utilizado somente com acessórios ou recâmbios equivalentes oferecidos pela PCE Instruments.
- Antes de cada uso, verifique se a caixa do dispositivo apresenta danos visíveis. Se apresentar algum dano visível, não use o dispositivo.
- O dispositivo não deve ser usado em atmosfera explosiva.
- A faixa de medição indicada nas especificações não deve ser excedida sob em nenhuma circunstância.
- O não cumprimento das instruções de segurança pode causar danos ao dispositivo e lesões ao usuário.

Não nos responsabilizamos por erros de impressão ou de conteúdo deste manual.

Referimo-nos expressamente às nossas condições gerais de garantia, que se encontram em nossas Condições Gerais.

Para qualquer dúvida, entre em contato com a PCE Instruments. Os detalhes de contato estão no final deste manual.

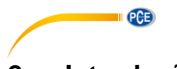

# <span id="page-3-0"></span>**2 Introdução**

O PCE-AQD 10 é um registrador de dados que registra e armazena conteúdo de CO2, temperatura e umidade do ar. Os dados são armazenados no cartão de memória SD (até no máx. 16 GB SDHC). O dispositivo é usado principalmente para o registro a longo prazo no setor alimentício (balcões refrigerados em grandes armazéns, transporte refrigerado, armazéns), assim como para medição e registro em espaços interiores (salas de reuniões, escritórios, etc.).

- Mede temperatura, umidade, CO2
- Armazenamento interno de dados flexível em tempo real através de cartão de memória SD (1 ... 16 GB)
- Os dados salvos são armazenados diretamente como arquivo Excel no cartão SD
- Display LCD grande.

# <span id="page-3-1"></span>**3 Especificações**

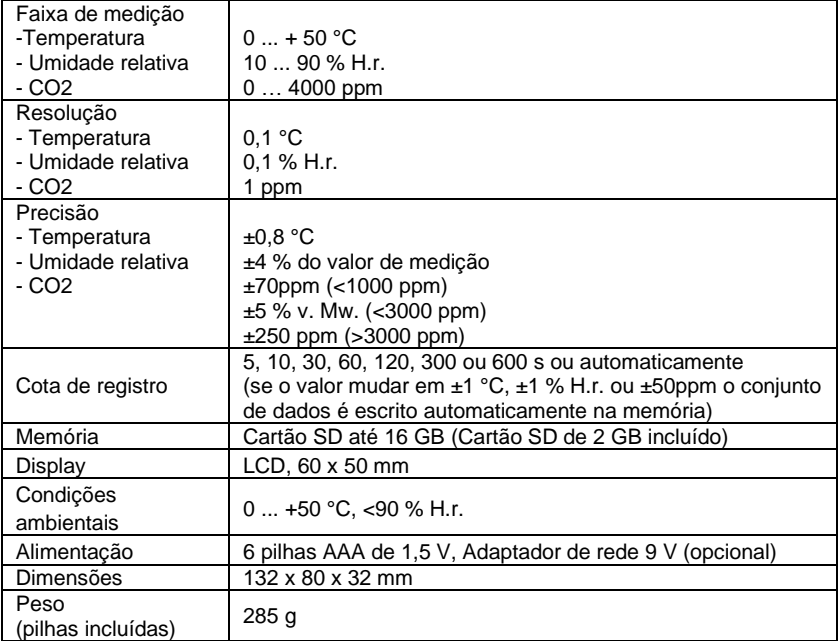

### **Conteúdo da remessa**

Registrador de CO2, cartão de memória SD 2 GB, Kit de montagem na parede, 6 pilhas e manual de instruções

### **Acessórios disponíveis:**

- Certificado de calibração ISO (para temperatura, Umidade e CO2).
- Adaptador de energia.

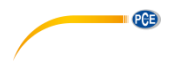

# <span id="page-4-0"></span>**4 Descrição do dispositivo**

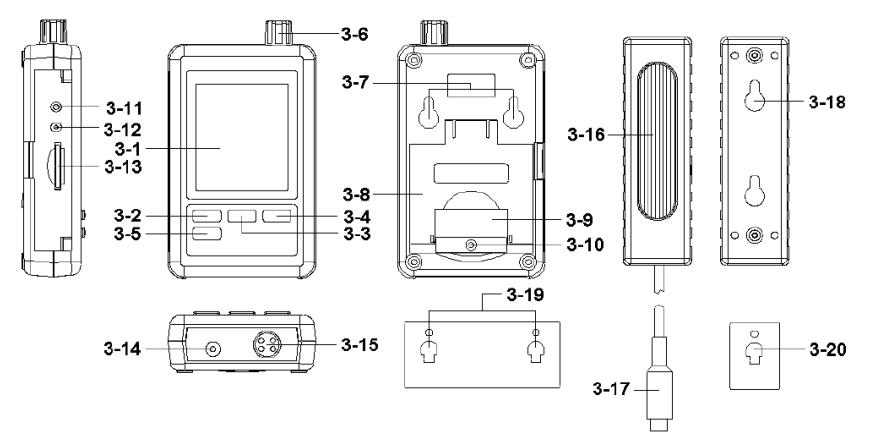

- 3-1 Display<br>3-2 Tecla Lu
- Tecla Logger, Tecla Enter
- $3-3$  Tecla  $\blacktriangle$  , Tecla Time
- 
- 3-4 Tecla<br>3-5 Tecla 9
- 3-5 Tecla SET<br>3-6 Sensor de 3-6 Sensor de umidade, temperatura<br>3-7 Suporte de fixação
- 3-7 Suporte de fixação<br>3-8 Suporte de mesa
- Suporte de mesa
- 3-9 Tampa do compartimento das pilhas<br>3-10 Parafuso de seguranca para a tampa
- 3-10 Parafuso de segurança para a tampa do compartimento das pilhas
- 3-11 Tecla RESET<br>3-12 Saída RS-232
- Saída RS-232
- 3-13 Ranhura do cartão SD<br>3-14 Conexão 9 V- DC
- 3-14 Conexão 9 V- DC<br>3-15 Conexão do sense
- 3-15 Conexão do sensor CO2<br>3-16 Sensor CO2
- Sensor CO<sub>2</sub>
- 3-17 Conector do sensor CO2<br>3-18 Sensor do suporte de fixa
- 3-18 Sensor do suporte de fixação<br>3-19 Dispositivo de fixação do regis
- Dispositivo de fixação do registrador de dados
- 3-20 Dispositivo de fixação do sensor CO2

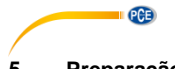

### <span id="page-5-0"></span>**5 Preparação**

Colocação das pilhas (veja também o capítulo 9)

- Insira as pilhas no compartimento das pilhas. Afrouxe o parafuso (3-10) e remova a tampa do compartimento das pilhas (3-9).
- Insira as 6 pilhas de tipo AAA no compartimento. Observe com atenção a polaridade correta.
- Recoloque a tampa no compartimento e aperte o parafuso.

O display (3-1) agora mostra a umidade relativa, a temperatura e o conteúdo de CO2. Os dados são registrados pelo sensor (3-6).

**Nota:** No capítulo 8.6 é explicado como alterar a unidade de temperatura (° C e ° F).

#### <span id="page-5-1"></span>**6 Registrador de dados**

#### <span id="page-5-2"></span>**6.1 Preparação**

- a. Insira o cartão de memória SD (1 GB até 16 GB) na ranhura para cartões SD (3- 13). Verifique se o cartão está orientado corretamente.
- b. Ao usar o cartão pela primeira vez, o mesmo deve ser formatado. Consulte o capítul[o 8.1](#page-8-0) para mais informações.

**Nota:** Por favor, não utilize um cartão SD formatado em outro dispositivo (por exemplo, em uma câmera digital). Nesse caso teria que formatar o cartão SD novamente neste registrador de dados. Se houver problemas com a formatação, por favor, tente formatar o cartão no seu PC. Este procedimento pode resolver o problema.

- c. Coloque a hora: Ao usar a máquina pela primeira vez, deverá ajustar a hora. Para mais informações, consulte o capítulo 8.2.
- d. Formato de ponto decimal: O formato do cartão SD usa um "Ponto" como ponto decimal, por exemplo "20.6" ou "1000.53". Também é possível colocar uma vírgula como ponto decimal no dispositivo. Para mais informações consulte o capítulo 8.5.
- e. Informações que podem aparecer no display:

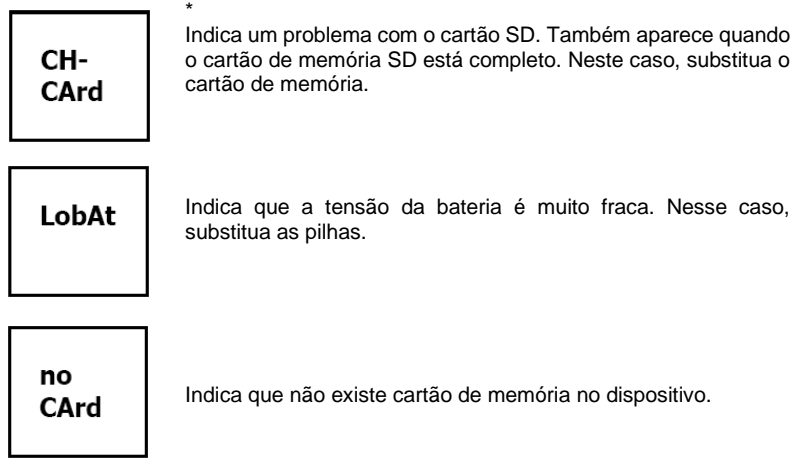

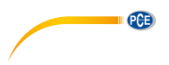

#### <span id="page-6-0"></span>**6.2 Função de registro de dados**

Pressione a tecla Logger (3-2) por mais de 2 segundos, até aparecer no display "DATALOGGER". Agora o registrador de dados começa a armazenar os valores medidos.

Para desativar a função de registro de dados, deverá pressionar novamente a tecla Logger (3-2) por mais de 2 segundos. Então, o indicador "DATALOGGER" desaparecerá da tela.

A forma de configurar o intervalo de registro está descrita no capítulo 8.3 a forma de configurar o sinal acústico está descrita no 8.4.

**Nota:** Antes de remover o cartão SD, certifique-se que a função de registro de dados esteja interrompida. Caso contrário, poderia perder os dados do cartão SD.

#### <span id="page-6-1"></span>**6.3 Informação do tempo**

Mantendo pressionada a tecla Time (3-3) por mais de 2 segundos, aparecem os seguintes dados no display: Ano/Mês/Dia, Hora/Minuto/Segundo e o intervalo de gravação.

#### <span id="page-6-2"></span>**6.4 Estrutura de dados do cartão SD**

- 1. Ao inserir o cartão SD pela primeira vez no dispositivo, o mesmo gera uma pasta no cartão de memória: **HBA01**
- 2. Quando a função de registro de dados é iniciada pela primeira vez, o dispositivo gera um arquivo na pasta **HBA01\** com o nome: HBA01001.xls. Os dados são escritos neste arquivo. Quando houver 30,000 registros nesse arquivo, um novo arquivo é criado. Este arquivo leva o nome de HBA01002.xls.
- 3. Havendo 99 arquivos na pasta **HBA01**, o dispositivo cria uma nova pasta chamada: **HBA02\...**
- 4. Isso resulta na seguinte estrutura:

```
HBA01\
 HBA01001.xls
  HBA01002.xls
\sim HBA01099.xls
HBA02\
HRA02001 yls
  HBA02002.xls
\sim HBA02099.xls
HBAXX\
```
**Nota:** XX é o máximo de 10.

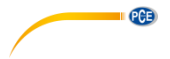

### <span id="page-7-0"></span>**7 Cópia de segurança dos dados do cartão de memória SD ao PC**

- 1. Após armazenar os dados no cartão de memória SD, remova o cartão de memória do seu compartimento (3-13).
- 2. Insira o cartão SD no leitor do PC.<br>3. I joue o PC e inicie o programa Mi
- 3. Ligue o PC e inicie o programa Microsoft Excel. Agora, abra os arquivos do cartão de memória SD. O Excel permite processar os dados posteriormente (por exemplo, criação de gráficos).

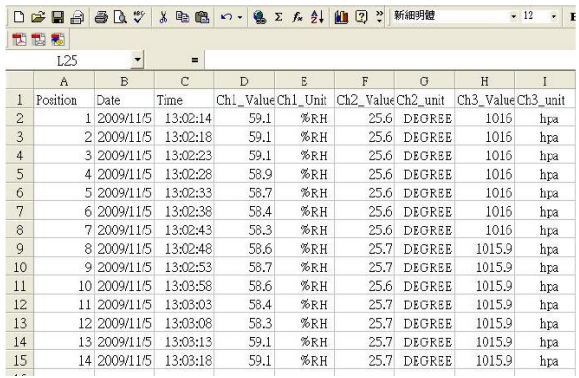

#### <span id="page-7-1"></span>**8 Configuração**

Enquanto a função de registro de dados **NÃO** estiver ativada, pressione a tecla SET (3-5) por mais de 2 segundos. Isso os levará ao menu de configuração e poderá navegar pelo menu cada vez que pressionar a tecla SET:

- Sd F…. Formatar o cartão SD
- dAtE… Estabelecer data / hora (Ano/Mês/Dia/Hora/Minuto/Segundo)
- SP-t.... Configuração do intervalo de gravação<br>bEEP... Configuração do sinal acústico (ON ou
- bEEP.. Configuração do sinal acústico (ON ou OFF)<br>dEC... Configuração do formato do ponto decimal (p
- Configuração do formato do ponto decimal (ponto ou vírgula)
- t-CF… Configurar a unidade de temperatura (°C ou °F)
- rS232.. Configuração da interface RS-232 (ON ou OFF)
- Configurar a altura sobre o nível do mar em metros
- HighF… Configurar a altura sobre o nível do mar em pés

**Nota:** Se não pressionar nenhuma tecla durante 5 segundos, o dispositivo sairá automaticamente do menu de configuração.

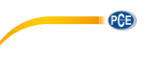

#### <span id="page-8-0"></span>**8.1 Formatar cartão SD**

- 1. Quando aparecer na tela "Sd F", use a tecla  $\triangle$  (3-3) e a tecla  $\blacktriangledown$  (3-4) para selecionar "yES" ou "no", onde "yES" significa formatar cartão de memória e "no" significa não formatar cartão de memória.
- 2. Selecionando "yES", deverá confirmar sua escolha com a tecla Enter (3-2). Será exibido no visor "yES Enter". Deverá confirmar novamente com a tecla Enter (3-2). O cartão SD agora será formatado e todos os dados existentes no cartão serão eliminados.

### <span id="page-8-1"></span>**8.2 Configuração de data**

- 1. Quando aparecer na tela "dAtE", use as teclas  $\triangle$  (3-3) e  $\nabla$  (3-4) (começará com o ajuste de ano). Após ajustar o valor, pressione a tecla Enter (3-2). Agora, passe ao seguinte valor. A sequência então seria mês, dia, hora, minuto, segundo. **Nota:** O valor a ser ajustado pisca.
- 2. Após ajustar todos os valores e confirmar com a tecla Enter (3-2), todos os ajustes serão salvos. Agora, entrará automaticamente no menu "SP-t" para aiustar o intervalo de gravação.

**Nota:** A data e a hora sempre funcionam no dispositivo. A configuração será necessária apenas uma vez, a menos que substitua as pilhas.

#### <span id="page-8-2"></span>**8.3 Configuração do intervalo de gravação**

1. Quando aparecer na tela "SP-t use as teclas  $\triangle$  (3-3) e  $\nabla$  (3-4) para estabelecer o valor:

5 segundos, 10 segundos, 30 segundos, 60 segundos, 120 segundos, 300 segundos, 600 segundos e Auto.

2. Após selecionar o intervalo desejado, confirme sua eleição com a tecla Enter (3-2).

**Nota:** "Auto" significa que um conjunto de dados sempre será armazenado quando a temperatura ou umidade variarem entre ±1 °C ou ±1 % H.r.

#### <span id="page-8-3"></span>**8.4 Ajuste da campainha**

- 1. Quando aparecer na tela "bEEP", com as teclas  $\triangle$  (3-3) e  $\nabla$  (3-4) poderá selecionar "yES" ou "no", onde "yES" significa que o bip está ativado e cada vez que um valor é armazenado, o sinal acústico toca; "no" significa que está desativado.
- 2. Para confirmar e salvar, pressione a tecla Enter (3-2).

### <span id="page-8-4"></span>**8.5 Ajuste do ponto decimal**

O ponto decimal pode configurar como "Ponto" ou "Vírgula". Dado que em USA o ponto decimal é um "Ponto" (por exemplo 523.25) e em Europa o ponto decimal normalmente é uma "Vírgula" (por exemplo 523,25), as abreviaturas no display são "USA" para "Ponto" e "EURO" para "Vírgula".

- 1. Quando aparecer na tela "dEC", use as teclas  $\blacktriangle$  (3-3) e  $\blacktriangledown$  (3-4) para selecionar entre "USA" ou "EURO".
- 2. Para confirmar e salvar, pressione a tecla Enter (3-2).

### <span id="page-8-5"></span>**8.6 Ajuste da unidade de temperatura**

- 1. Quando aparecer na tela "t-CF", use as teclas  $\triangle$  (3-3) e  $\blacktriangledown$  (3-4) para selecionar entre "C" ou "F", onde "C" significa graus Celsius e "F" para graus Fahrenheit.
- 2. Para confirmar e salvar, pressione a tecla Enter (3-2).

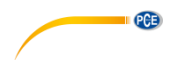

#### <span id="page-9-0"></span>**8.7 Ajuste da interface RS-232**

- 1. Quando aparecer na tela "rS232", use as teclas  $\triangle$  (3-3) e  $\nabla$  (3-4) para selecionar entre "yES" ou "no", onde "yES" significa que a interface RS-232 (3-12) está ativada e "no" significa que a interface (3-12) esta desativada.
- 2. Para confirmar e salvar, pressione a tecla Enter (3-2).

#### <span id="page-9-1"></span>**8.8 Ajuste da altura sobre o nível do mar em metros (nível do mar)**

Para uma medição precisa de CO2, recomenda-se introduzir a altitude ambiente, também chamada "Altitude sobre o nível do mar".

- 1. Quando aparecer na tela "High", use as teclas  $\triangle$  (3-3) e  $\nabla$  (3-4) para mudar o valor.
- 2. Para confirmar e salvar, pressione a tecla Enter (3-2).

#### <span id="page-9-2"></span>**8.9 Ajuste da altura sobre o nível do mar em pés (nível do mar)**

Para uma medição precisa de CO2, recomenda-se introduzir a altitude ambiente, também chamada "Altitude sobre o nível do mar".

- 1. Quando aparecer na tela "High", use as teclas  $\triangle$  (3-3) e  $\nabla$  (3-4) para mudar o valor.
- 2. Para confirmar e salvar, pressione a tecla Enter (3-2).

#### <span id="page-9-3"></span>**9 Alimentação**

O dispositivo pode funcionar com pilhas ou com uma fonte de alimentação opcional de 9 V DC. A conexão para a fonte de alimentação está na parte inferior do dispositivo (3-14).

#### <span id="page-9-4"></span>**10 Substituir as pilhas**

Quando aparecer o símbolo da bateria no canto direito da tela, significa que as pilhas devem ser substituídas (veja o ponto 14 "Eliminação").

- 1. Afrouxe o parafuso (3-10) da tampa do compartimento das pilhas (3-9) localizado na parte traseira do dispositivo.
- 2. Remova as pilhas esgotadas e insira as 6 pilhas novas de tipo AAA. Observe com atenção a polaridade correta ao inserir as pilhas.
- 3. Recoloque a tampa do compartimento das pilhas (3-9) e fixe o parafuso novamente (3-10).

#### <span id="page-9-5"></span>**11 Reinicialização do sistema**

Quando houver um problema com o funcionamento do dispositivo, por exemplo, porque o dispositivo já não responde ao pressionar alguma tecla, o dispositivo poderá ser restaurado ao seu estado original. Este procedimento é realizado da seguinte forma:

Com o dispositivo ligado, pressione a tecla RESET (3-11) com um objeto pontiagudo. O dispositivo é restaurado com os ajustes de fábrica.

#### <span id="page-9-6"></span>**12 Interface RS-232 para PC**

O dispositivo possui uma interface RS-232. Os dados são transmitidos através de um cabo jack de 3,5 mm (3-12) quando a interface está em "ON". Veja o capítulo [8.7](#page-9-0) Ajuste da interface RS-232.

Os valores são um fluxo de dados de 16 dígitos.

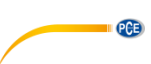

# D15 D14 D13 D12 D11 D10 D9 D8 D7 D6 D5 D4 D3 D2 D1 D0

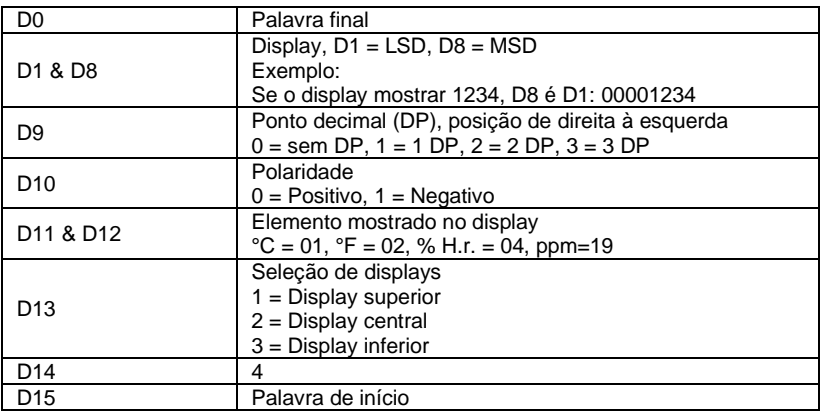

# **Formato RS232, 9600, N 8, 1**

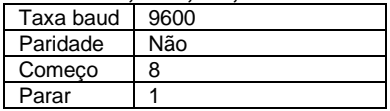

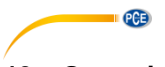

# <span id="page-11-0"></span>**13 Garantia**

Nossas condições de garantia são explicadas em nossas Condições Gerais, que poderá encontrar aqui: [https://www.pce-instruments.com/portugues/impreso.](https://www.pce-instruments.com/portugues/impreso) 

# <span id="page-11-1"></span>**14 Reciclagem**

Por seus conteúdos tóxicos, as baterias não devem ser depositadas junto aos resíduos orgânicos ou domésticos. As mesmas devem ser levadas até os lugares adequados para a sua reciclagem.

Para cumprir a norma (devolução e eliminação de resíduos de aparelhos elétricos e eletrónicos) recuperamos todos nossos aparelhos do mercado. Os mesmos serão reciclados por nós ou serão eliminados segundo a lei por uma empresa de reciclagem.

#### **Poderá enviar para:**

PCE Ibérica SL. C/ Mula, 8 02500 – Tobarra (Albacete) Espanha

Poderão entregar-nos o aparelho para proceder a reciclagem do mesmo corretamente. Podemos reutilizá-lo ou entregá-lo para uma empresa de reciclagem cumprindo assim com a normativa vigente.

EEE: PT100115 P&A: PT10036

# **Informação de contato da PCE Instruments**

#### **Alemanha França Espanha**

PCE Deutschland GmbH PCE Instruments France EURL PCE Ibérica S.L.<br>
Im Langel 26 PCE Instruments Pane de Strasbourg<br>
Calle Mula 8 Im Langel 26 23, rue de Strasbourg<br>59872 Meschede 67250 Soultz-Sous-Fo Deutschland France España Tel.: +49 (0) 2903 976 99 0 Tel. +33 (0) 972 35 37 17 Tel.: +34 967 543 548 Fax: +49 (0) 2903 976 99 29 Fax: +33 (0) 972 35 37 18 info@pce-instruments.com info@pce-france.fr info@pce-iberica.es

#### **Estados Unidos Reino Unido Itália**

#### **Países Baixos Caracter Contracted Turquia Dinamarca Dinamarca**

Tel.: +31 (0)53 737 01 92 Türkiye info@pcebenelux.nl Tel: 0212 471 11 47 www.pce-instruments.com/dutch Faks: 0212 705 53 93

67250 Soultz-Sous-Forêts 02500 Tobarra (Albacete)

PCE Americas Inc. **PCE Instruments UK Ltd** PCE Italia s.r.l. 711 Commerce Way suite 8 Unit 11 Southpoint Business Park Via Pesciatina 878 / B-Interno 6 Jupiter / Palm Beach Ensign Way, Southampton 55010 Loc. Gragnano 33458 FL Hampshire Capannori (Lucca) USA United Kingdom, SO31 4RF Italia Tel.: +1 (561) 320-9162 Tel.: +44 (0) 2380 98703 0 Tel.: +39 0583 975 114 Fax: +1 (561) 320-9176 Fax: +44 (0) 2380 98703 9 Fax: +39 0583 974 824 info@pce-americas.com info@pce-instruments.co.uk info@pce-italia.it www.pce-instruments.com/us www.pce-instruments.com/english www.pce-instruments.com/italiano

PCE Brookhuis B.V. PCE Teknik Cihazları Ltd.Şti. PCE Instruments Denmark ApS Institutenweg 15 **Halkalı Merkez Mah.** Brik Centerpark 40 7521 PH Enschede Pehlivan Sok. No.6/C 7400 Herning Nederland 34303 Küçükçekmece - İstanbul Denmark info@pce-cihazlari.com.tr www.pce-instruments.com/turkish

www.pce-instruments.com/deutsch www.pce-instruments.com/french www.pce-instruments.com/espanol

PCE